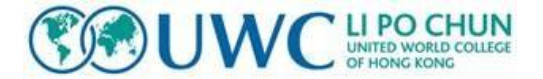

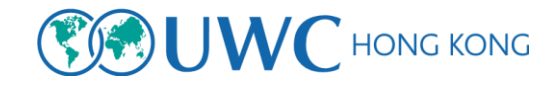

## UWC Online Application Instructions for Hong Kong Applicants

1. Go to [https://uwc.fluidreview.com](https://uwc.fluidreview.com/)

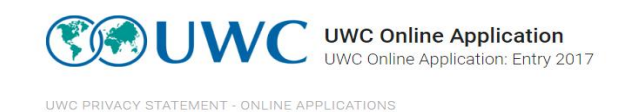

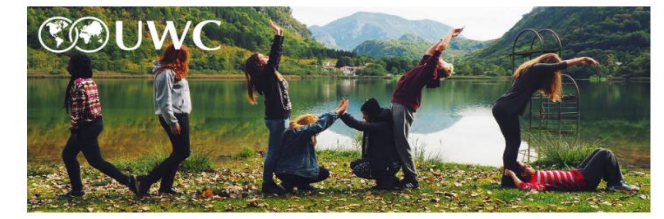

Welcome to the UWC Online Application process

Thank you for your interest in making an application to UWC via your national committee. The process is simple and to begin you must create and account using the 'Sign up' button to the right.

Once you have received your confirmation email (please check your spam box) then you can sign in and begin your application.

The 'Applicant Information' form will determine if you are eligible to make an application. If you are, the application for the national committee for which you are eligible will appear below. If more than one<br>application appears then we reccomend that you apply to the national committee for your country of residence

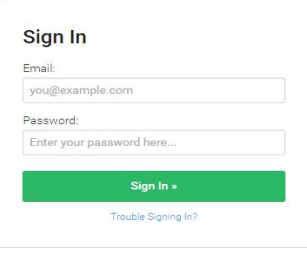

**Need An Account?** 

Sign Up »

2. First time users need to create an account before progressing. For returning users, log in using your registered email and password. Here the applicants need to provide simple information such as their name and email address and will receive a verification email that will allow them to login for the first time. If the verification email is not received, please check your spam box.

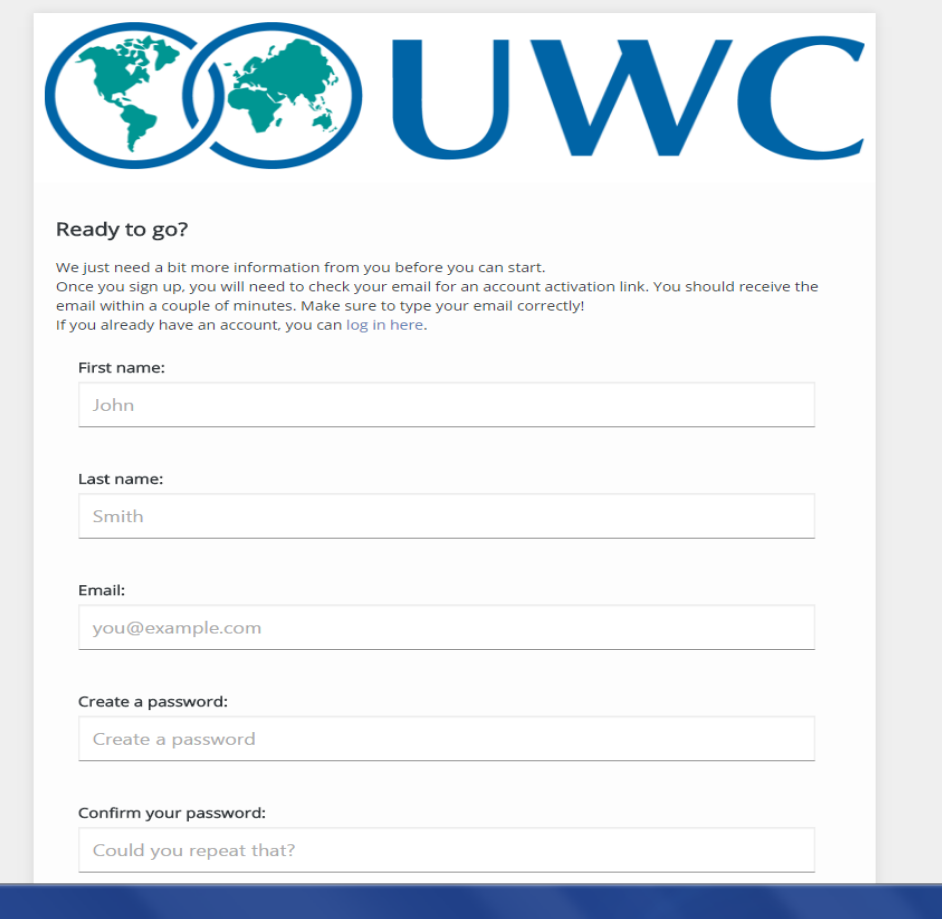

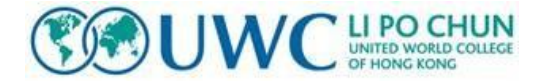

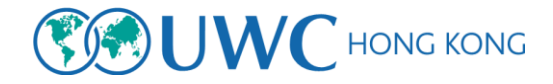

3. After a successful log in, you will see your applicant dashboard with the initial tasks that you need to complete under "Your Tasks"

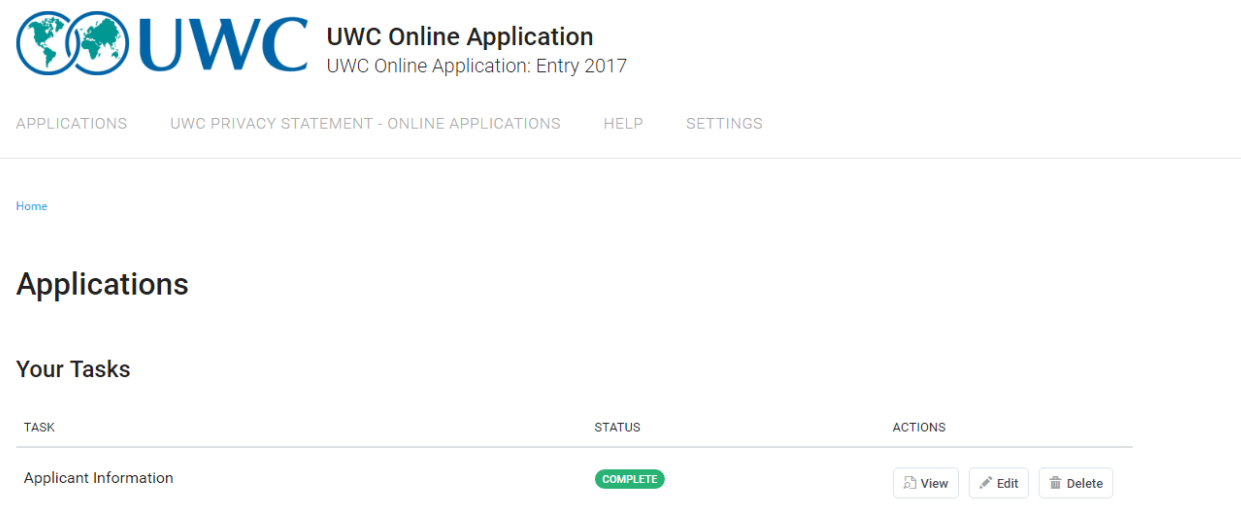

4. The applicant information section looks like this and it will determine which national committee the applicant is eligible for. If applicants wish and are eligible to apply through UWC Hong Kong Committee, please make sure to choose either or both country of residence and Nationality as Hong Kong.

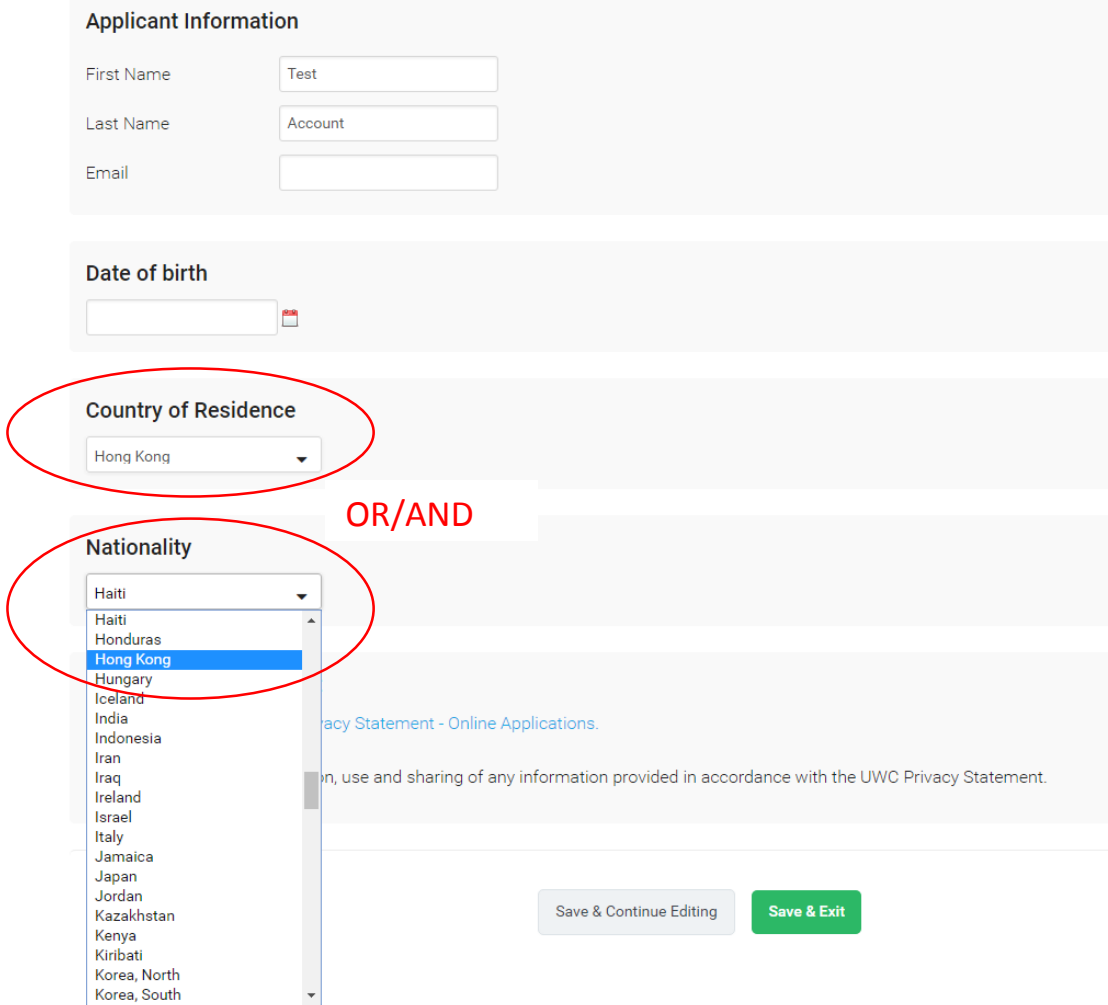

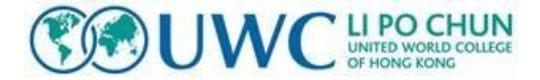

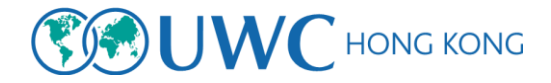

5. Once the applicant information is complete, click "View Applications" under the "Your Applications" part of the dashboard.

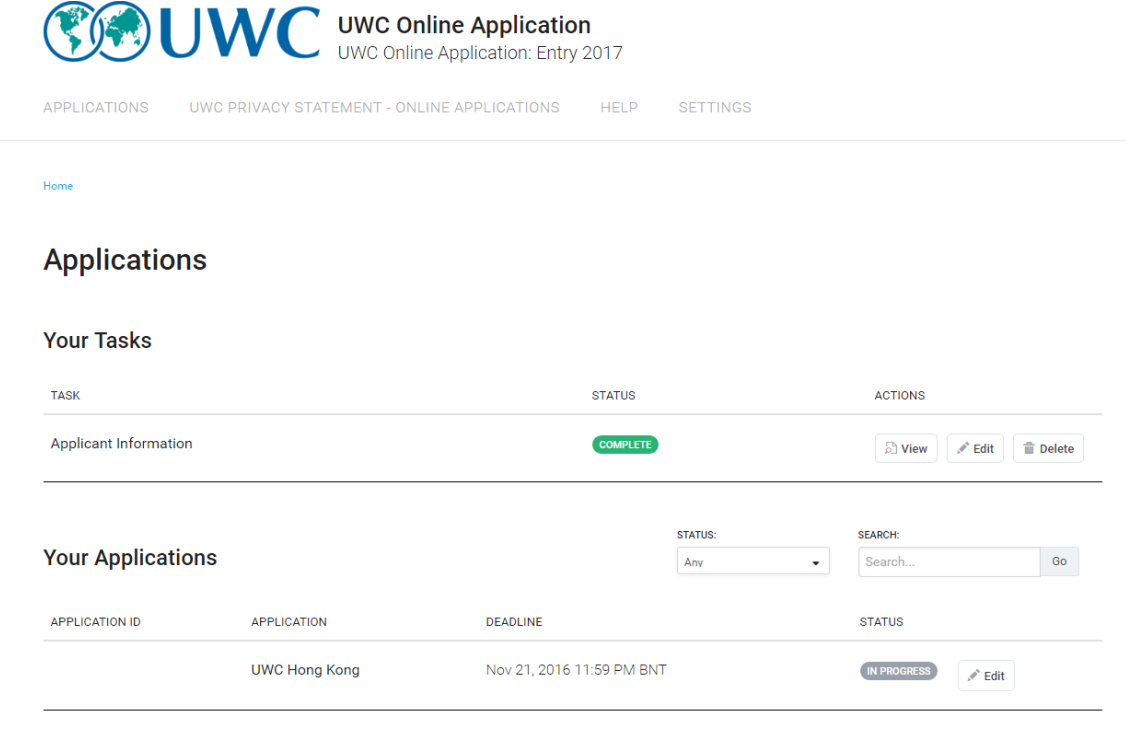

- View Applications »
- 6. You can then select the committee application you want to start. You proceed to the page where you will see the application workflow in which you need to complete. You will not be able to submit your application unless all of the stages are complete.

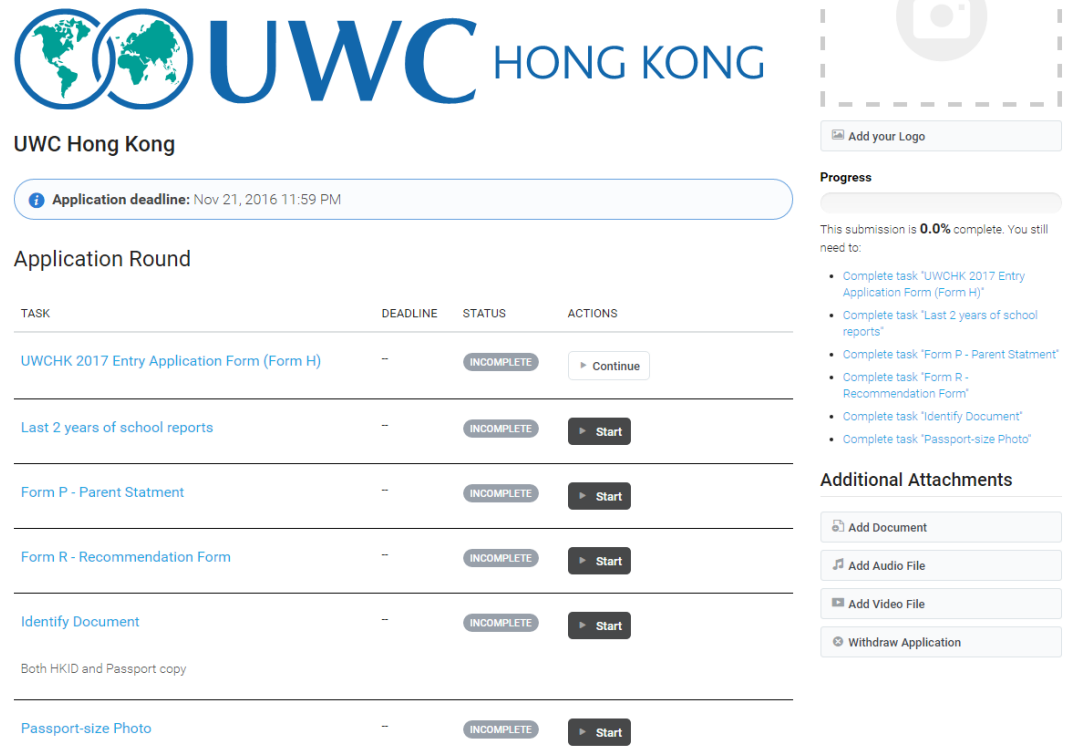

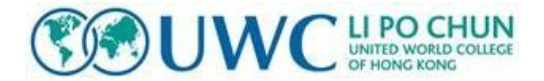

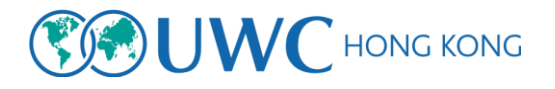

## **Note:**

The applicant will not be able to submit the application until all stages are complete.

The applicant can withdraw their application at any point. This button is important should the applicant have chosen the wrong national committee application at the previous stage. Withdrawing their application will take them back a stage an enable them to choose the correct application.

The applicant can save their application at any stage and return to it later by simply logging back into the system and proceeding where they left off. **Once submitted they will not be able to make any further changes to the application and it will be moved on to the review process for your committee to assess.**